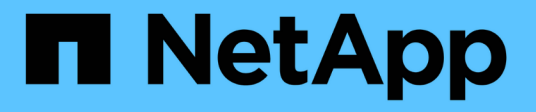

# **Flash Pool**のキャッシングポリシーを管理します ONTAP 9

NetApp June 19, 2024

This PDF was generated from https://docs.netapp.com/ja-jp/ontap/disks-aggregates/manage-flash-poolcaching-policies-overview-concept.html on June 19, 2024. Always check docs.netapp.com for the latest.

# 目次

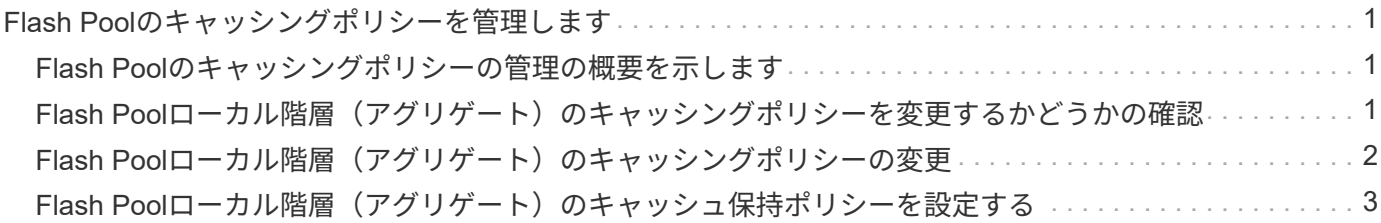

# <span id="page-2-0"></span>**Flash Pool**のキャッシングポリシーを管理します

## <span id="page-2-1"></span>**Flash Pool**のキャッシングポリシーの管理の概要を示します

CLIを使用すると、システムでFlash Poolのキャッシングポリシーを管理するためのさま ざまな手順を実行できます。

- 準備
	- ["Flash Pool](#page-2-2)[ローカル階層\(アグリゲート\)のキャッシングポリシーを変更するかどうかの確認](#page-2-2)["](#page-2-2)
- キャッシングポリシーの変更
	- ["Flash Pool](#page-3-0)[ローカル階層\(アグリゲート\)のキャッシングポリシーの変更](#page-3-0)["](#page-3-0)
	- ["Flash Pool](#page-4-0)[ローカル階層\(アグリゲート\)のキャッシュ保持ポリシーを設定する](#page-4-0)["](#page-4-0)

### <span id="page-2-2"></span>**Flash Poolローカル階層(アグリゲート)のキャッシングポリ** シーを変更するかどうかの確認

Flash Poolローカル階層(アグリゲート)にあるボリュームにキャッシュ保持ポリシー を割り当てて、ボリュームデータをFlash Poolキャッシュに保存する期間を決定するこ とができます。ただし、キャッシュ保持ポリシーを変更しても、ボリュームのデータが キャッシュに保存される時間に影響を及ぼさない場合があります。

このタスクについて

データが次のいずれかの条件に当てはまる場合は、キャッシュ保持ポリシーを変更しても影響がない可能性が あります。

- ワークロードがシーケンシャルである。
- ソリッドステートドライブ( SSD )にキャッシュされたランダムなブロックがワークロードによって再 度読み取られない。
- ボリュームのキャッシュサイズが小さすぎます。

#### 手順

データが満たす必要のある条件について、次の手順で確認します。このタスクは、advanced権限モードでCLI を使用して実行する必要があります。

1. CLIを使用してワークロードのボリュームを表示します。

statistics start -object workload volume

2. ボリュームのワークロードのパターンを確認します。

statistics show -object workload\_volume -instance *volume-workload* -counter sequential\_reads

3. ボリュームのヒット率を確認します。

statistics show -object wafl\_hya\_vvol -instance *volume* -counter read ops replaced pwercent|wc write blks overwritten percent

4. を決定します Cacheable Read および Project Cache Alloc ボリューム:

system node run -node node\_name wafl awa start *aggr\_name*

#### 5. AWA の概要を表示します。

system node run -node node\_name wafl awa print *aggr\_name*

6. ボリュームのヒット率をと比較します Cacheable Read。

ボリュームのヒット率がよりも大きい場合 `Cacheable Read`これにより、SSDにキャッシュされたラン ダムブロックがワークロードで再読み取りされなくなります。

7. ボリュームの現在のキャッシュサイズをと比較します Project Cache Alloc。

ボリュームの現在のキャッシュサイズがよりも大きい場合 `Project Cache Alloc`をクリックすると、ボリ ュームキャッシュのサイズが小さすぎます。

### <span id="page-3-0"></span>Flash Poolローカル階層(アグリゲート)のキャッシングポリ シーの変更

ボリュームのキャッシングポリシーを変更する必要があるのは、別のポリシーを使用し たほうがパフォーマンスが向上すると予想される場合のみです。Flash Poolローカル階 層(アグリゲート)のボリュームのキャッシングポリシーを変更することができます。

#### 必要なもの

キャッシングポリシーを変更するかどうかを確認する必要があります。

#### このタスクについて

ほとんどの場合、デフォルトのキャッシングポリシー「auto」は、使用できるキャッシングポリシーとして最 適です。キャッシングポリシーを変更する必要があるのは、別のポリシーを使用したほうがワークロードのパ フォーマンスが向上する場合のみです。適切でないキャッシングポリシーを設定すると、ボリュームのパフォ ーマンスが大幅に低下しかねません。また、時間とともにパフォーマンスの低下が進むおそれがあります。キ ャッシングポリシーを変更する場合は注意が必要です。キャッシングポリシーが変更されたボリュームでパフ ォーマンスに問題が発生した場合は、キャッシングポリシーを「auto」に戻してください。

ステップ

1. CLIを使用してボリュームのキャッシングポリシーを変更します。

volume modify -volume *volume\_name* -caching-policy *policy\_name*

例

次の例では、「vol2」という名前のボリュームのキャッシングポリシーを「none」というポリシーに変更しま す。

volume modify -volume vol2 -caching-policy none

### <span id="page-4-0"></span>Flash Poolローカル階層(アグリゲート)のキャッシュ保持ポ リシーを設定する

Flash Poolローカル階層(アグリゲート)に含まれるボリュームにキャッシュ保持ポリ シーを割り当てることができます。キャッシュ保持ポリシーが「 high 」に設定されたボ リューム内のデータは長期間キャッシュに残り、キャッシュ保持ポリシーが「 low 」に 設定されたボリューム内のデータはすぐに削除されます。これにより、優先度の高い情 報に長期にわたって高速アクセスできるようにすることで、重要なワークロードのパフ ォーマンスが向上します。

必要なもの

キャッシュ保持ポリシーがデータをキャッシュに保存する期間に影響しないような状況がシステムで発生して いないかどうかを把握する必要があります。

手順

advanced権限モードでCLIを使用して、次の手順を実行します。

1. 権限の設定を advanced に変更します。

set -privilege advanced

2. ボリュームのキャッシュ保持ポリシーを確認します。

デフォルトでは'キャッシュ保持ポリシーは"normal"です

3. キャッシュ保持ポリシーを設定します。

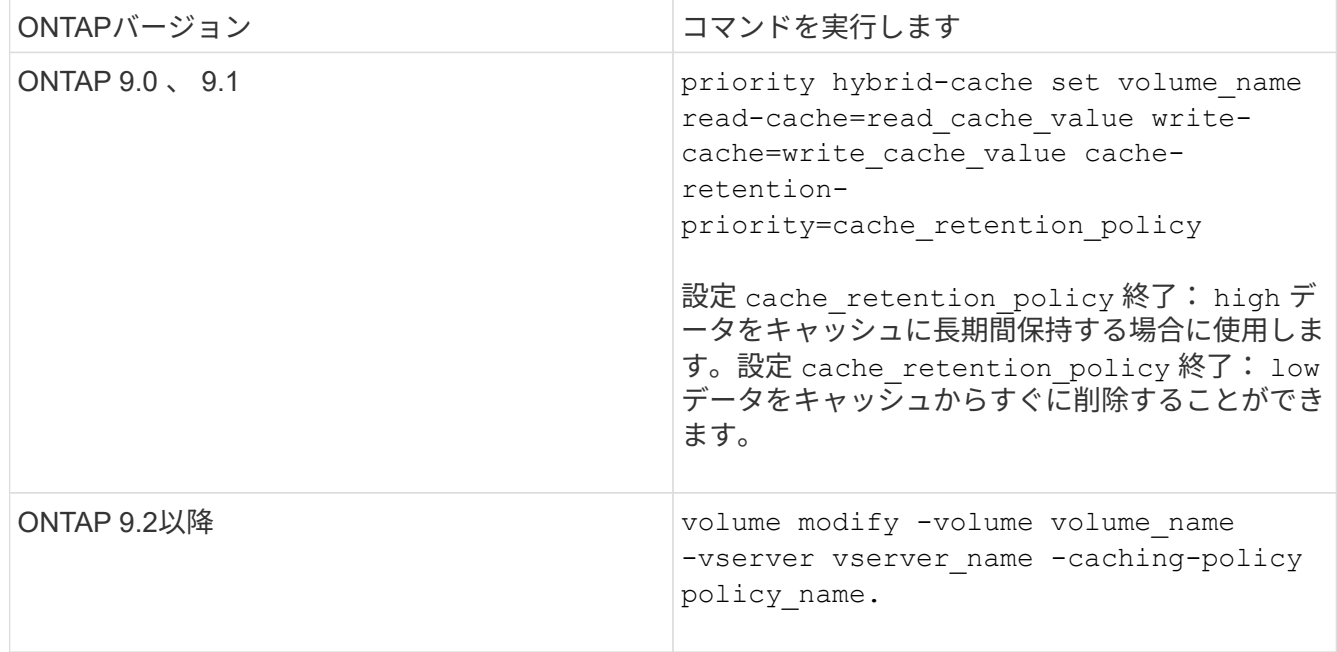

4. ボリュームのキャッシュ保持ポリシーが選択したオプションに変更されたことを確認します。

5. 権限の設定を admin に戻します。

set -privilege admin

Copyright © 2024 NetApp, Inc. All Rights Reserved. Printed in the U.S.このドキュメントは著作権によって保 護されています。著作権所有者の書面による事前承諾がある場合を除き、画像媒体、電子媒体、および写真複 写、記録媒体、テープ媒体、電子検索システムへの組み込みを含む機械媒体など、いかなる形式および方法に よる複製も禁止します。

ネットアップの著作物から派生したソフトウェアは、次に示す使用許諾条項および免責条項の対象となりま す。

このソフトウェアは、ネットアップによって「現状のまま」提供されています。ネットアップは明示的な保 証、または商品性および特定目的に対する適合性の暗示的保証を含み、かつこれに限定されないいかなる暗示 的な保証も行いません。ネットアップは、代替品または代替サービスの調達、使用不能、データ損失、利益損 失、業務中断を含み、かつこれに限定されない、このソフトウェアの使用により生じたすべての直接的損害、 間接的損害、偶発的損害、特別損害、懲罰的損害、必然的損害の発生に対して、損失の発生の可能性が通知さ れていたとしても、その発生理由、根拠とする責任論、契約の有無、厳格責任、不法行為(過失またはそうで ない場合を含む)にかかわらず、一切の責任を負いません。

ネットアップは、ここに記載されているすべての製品に対する変更を随時、予告なく行う権利を保有します。 ネットアップによる明示的な書面による合意がある場合を除き、ここに記載されている製品の使用により生じ る責任および義務に対して、ネットアップは責任を負いません。この製品の使用または購入は、ネットアップ の特許権、商標権、または他の知的所有権に基づくライセンスの供与とはみなされません。

このマニュアルに記載されている製品は、1つ以上の米国特許、その他の国の特許、および出願中の特許によ って保護されている場合があります。

権利の制限について:政府による使用、複製、開示は、DFARS 252.227-7013(2014年2月)およびFAR 5252.227-19(2007年12月)のRights in Technical Data -Noncommercial Items(技術データ - 非商用品目に関 する諸権利)条項の(b)(3)項、に規定された制限が適用されます。

本書に含まれるデータは商用製品および / または商用サービス(FAR 2.101の定義に基づく)に関係し、デー タの所有権はNetApp, Inc.にあります。本契約に基づき提供されるすべてのネットアップの技術データおよび コンピュータ ソフトウェアは、商用目的であり、私費のみで開発されたものです。米国政府は本データに対 し、非独占的かつ移転およびサブライセンス不可で、全世界を対象とする取り消し不能の制限付き使用権を有 し、本データの提供の根拠となった米国政府契約に関連し、当該契約の裏付けとする場合にのみ本データを使 用できます。前述の場合を除き、NetApp, Inc.の書面による許可を事前に得ることなく、本データを使用、開 示、転載、改変するほか、上演または展示することはできません。国防総省にかかる米国政府のデータ使用権 については、DFARS 252.227-7015(b)項(2014年2月)で定められた権利のみが認められます。

#### 商標に関する情報

NetApp、NetAppのロゴ、<http://www.netapp.com/TM>に記載されているマークは、NetApp, Inc.の商標です。そ の他の会社名と製品名は、それを所有する各社の商標である場合があります。